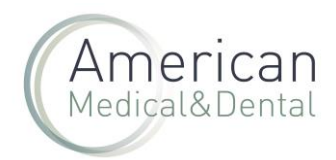

Para poder ver los pedidos pendientes de servir en nuestra web se opera de la siguiente manera

1. Seleccionar ZONA DE USUARIO:

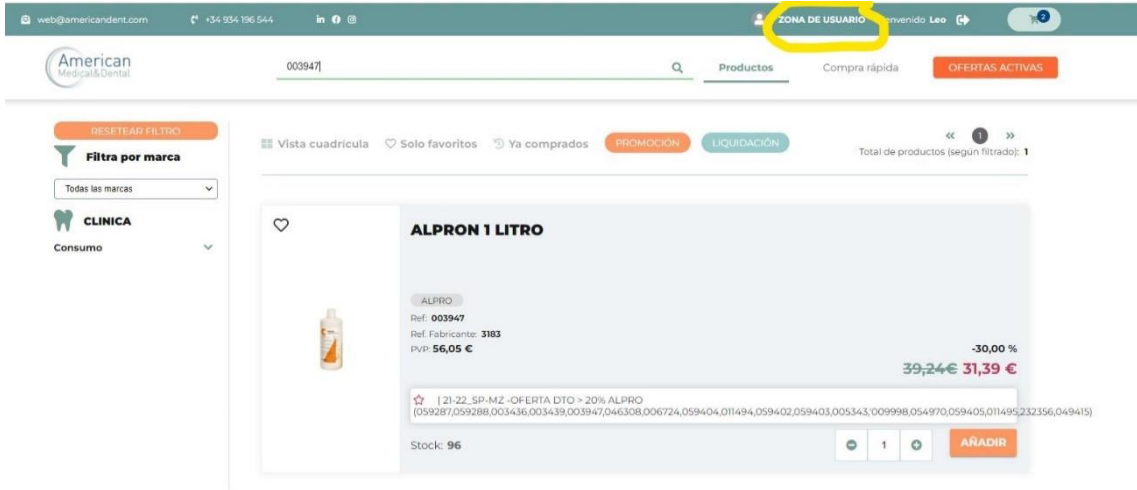

2. En la siguiente pantalla, se debe seleccionar en el menú superior "Productos Pendientes", donde se listará los pedidos. Hay que hacer clic en la i, a la derecha del número de pedido.

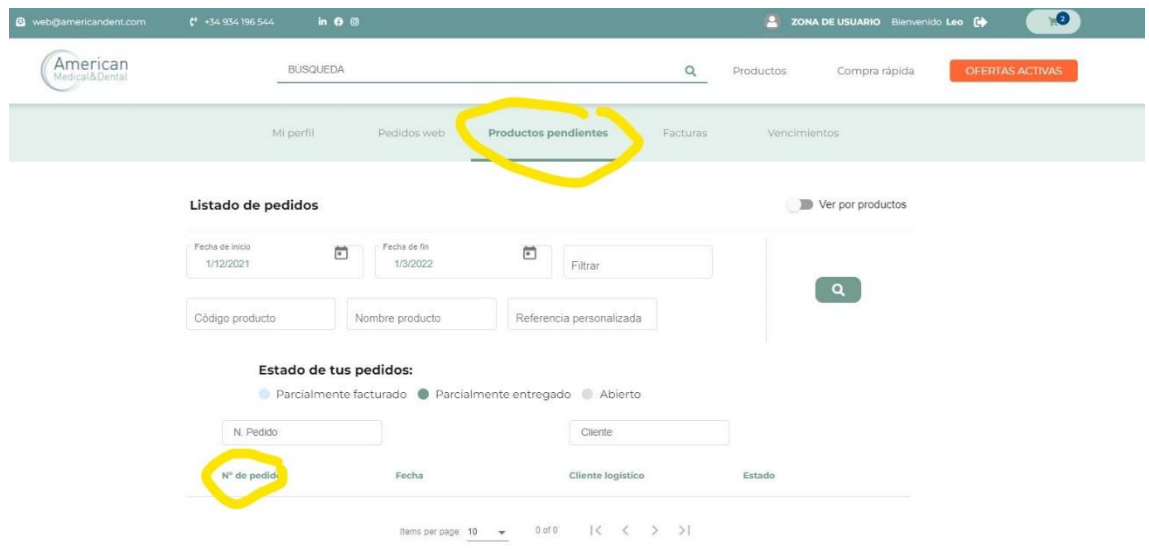

3. Se abrirá una pantalla en donde se detalla cada producto pendiente de ese pedido, el número de unidades pendientes y la fecha estimada de llegada al almacén.

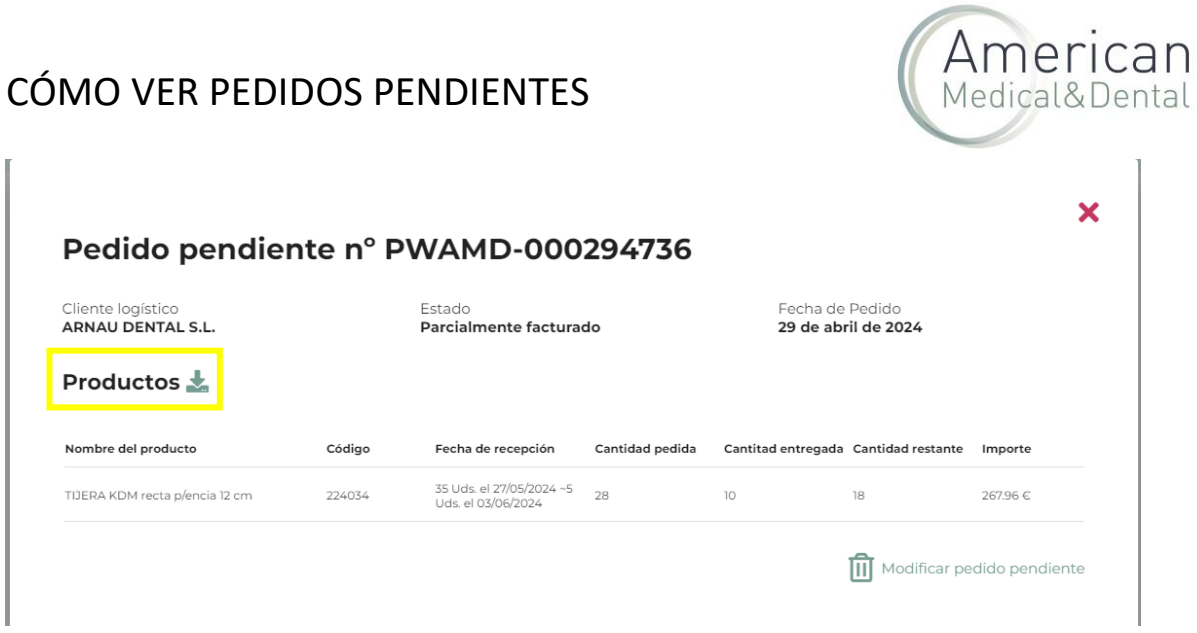

Si hacemos clic en "productos" podemos descargar un fichero excel con los pendientes y toda la información.

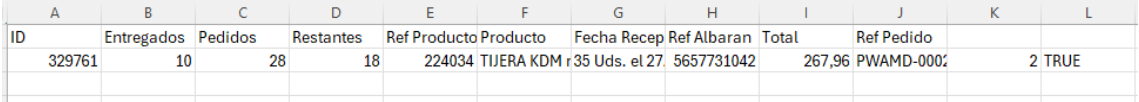

Si quiere saber cómo cancelar productos pendientes, visite nuestras preguntas frecuentes.